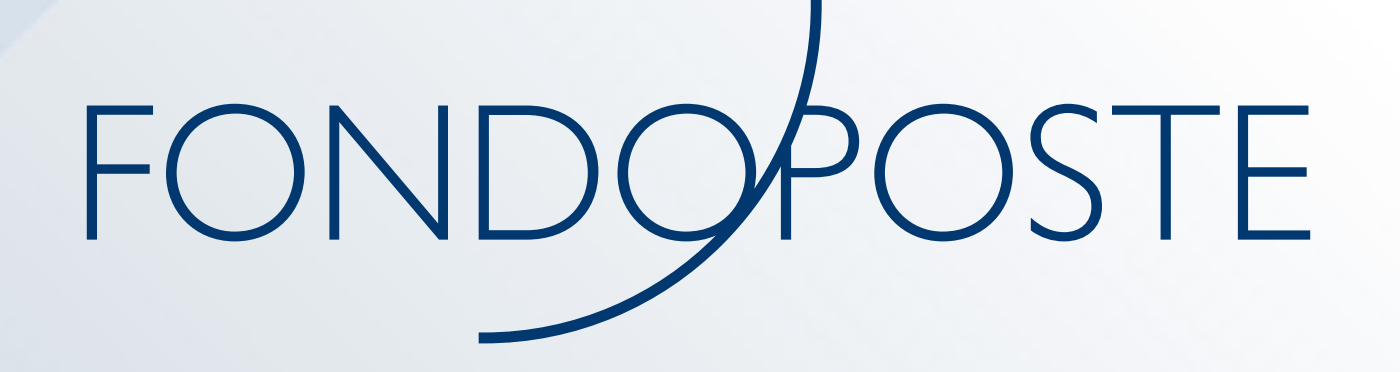

## COME RECUPERARE LE CREDENZIALI DI ACCESSO ALL'AREA RISERVATA

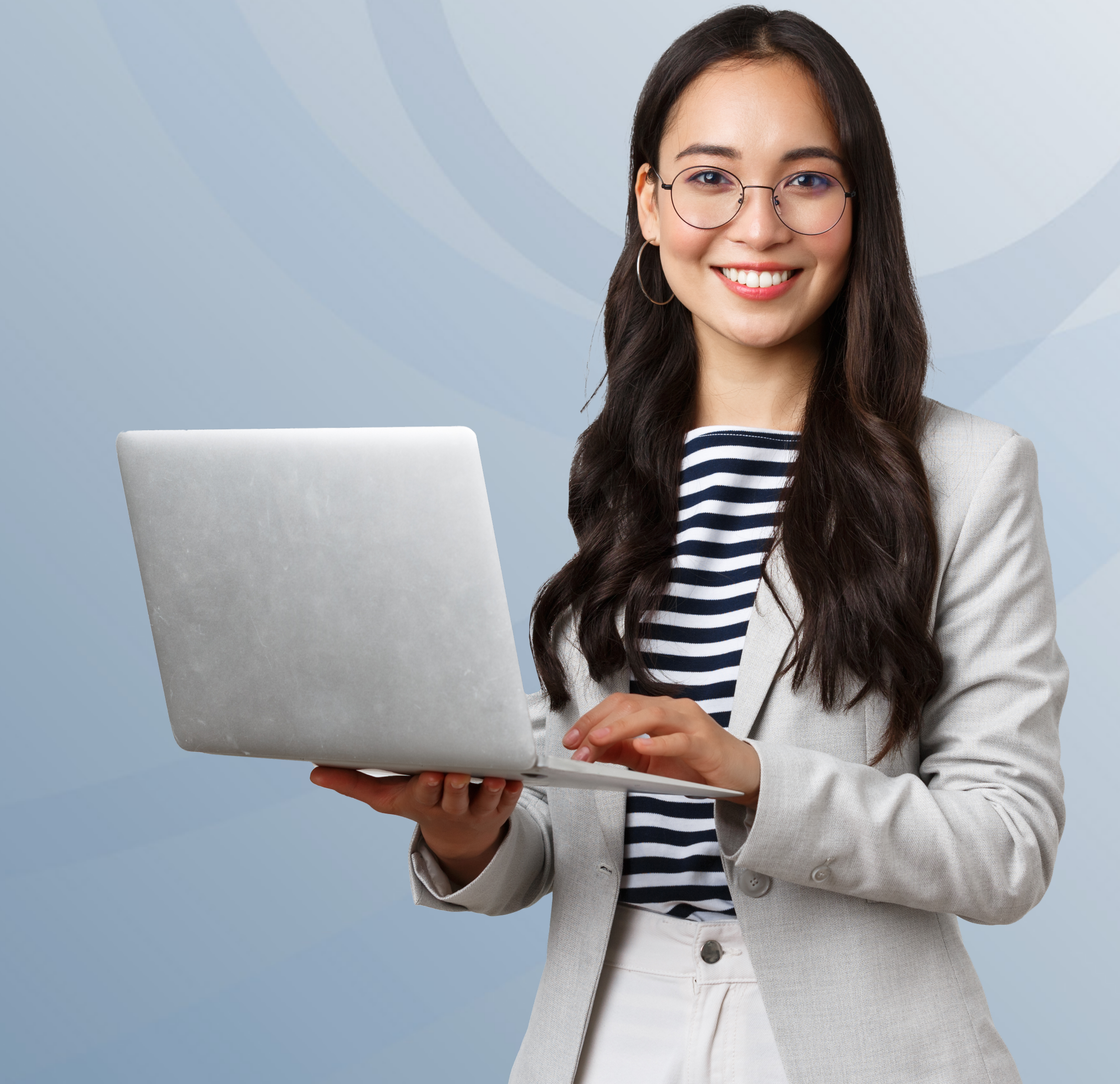

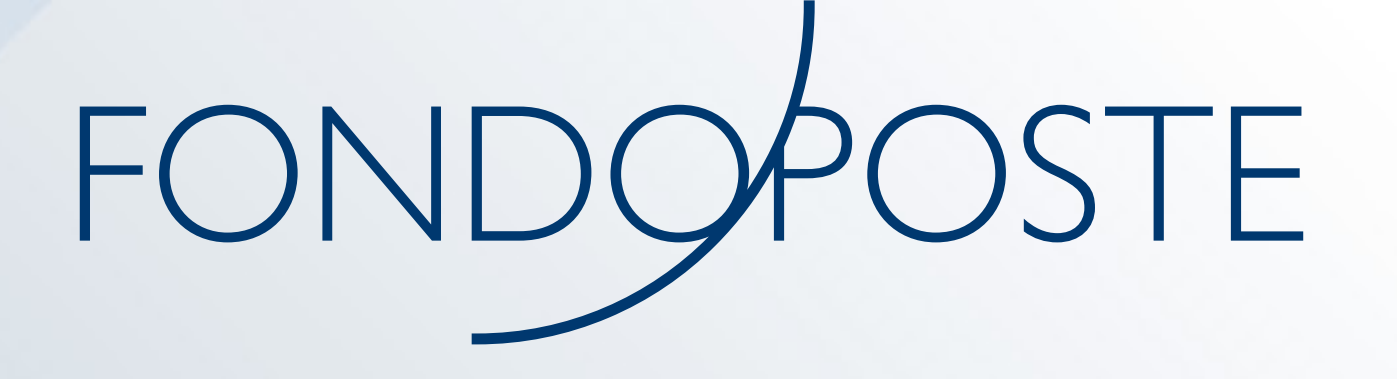

#### **COME RECUPERARE IL NUMERO DI ISCRIZIONE STEP 1**

Se hai dimenticato il numero di iscrizione, dalla pagina di login clicca su "Hai dimenticato la password?" e inserisci il tuo codice fiscale, quindi clicca su **"Ho dimenticato il numero di iscrizione"**.

NON AVENDO ANCORA REGISTRATO IL CANALE SICURO (EMAIL O SMS) PER L'INVIO DELL'OTP, DOVRAI UTILIZZARE IL METODO STANDARD PER IL RECUPERO PASSWORD CHE PREVEDE L'INSERIMENTO DEL CODICE FISCALE E DEL NUMERO DI ISCRIZIONE

#### **PASSWORD SMARRITA**

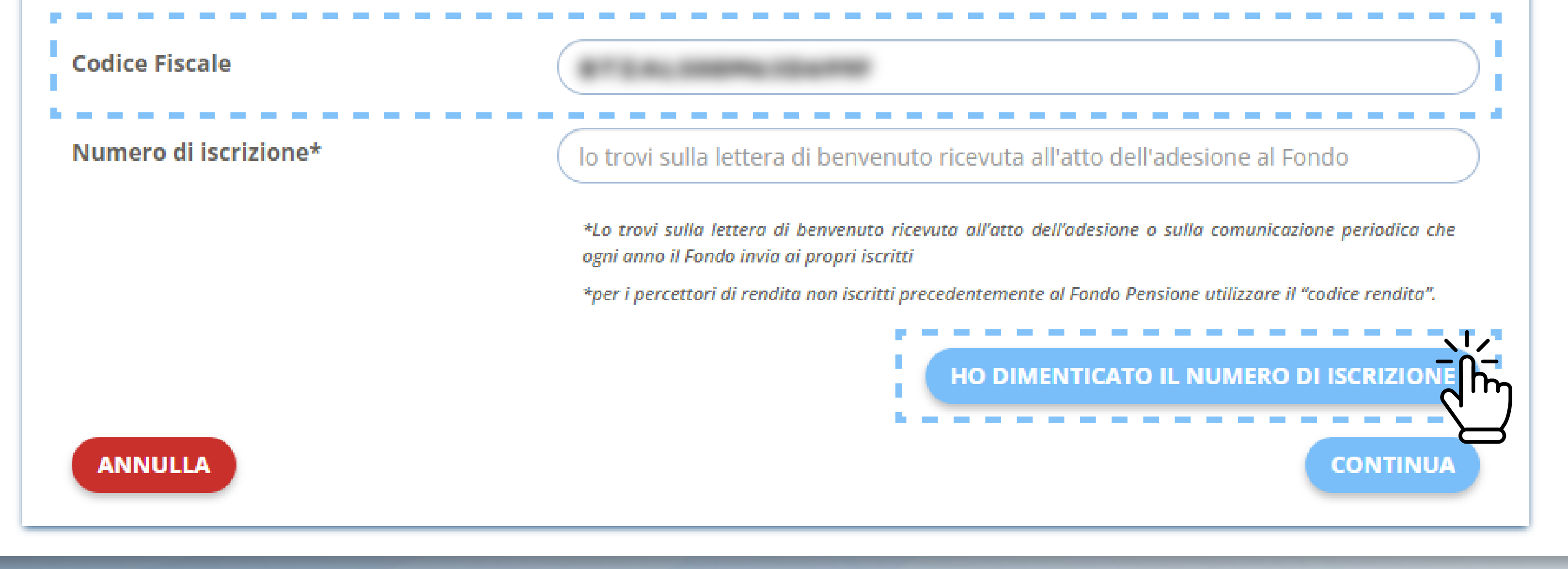

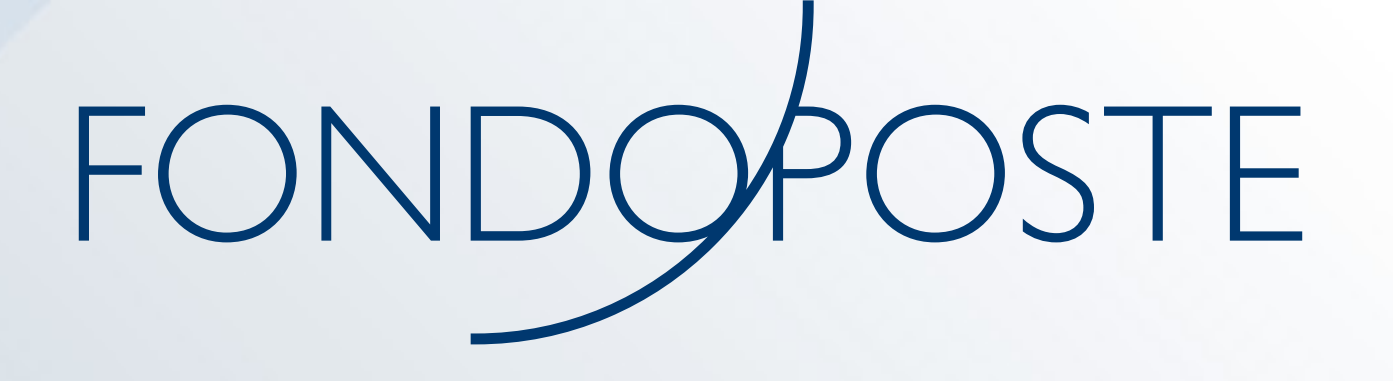

### **COME RECUPERARE IL NUMERO DI ISCRIZIONE STEP 2**

Inserisci il tuo codice fiscale e clicca su "Continua". Se non hai ancora indicato il recapito associato alla tua posizione inserisci l'email o il numero di cellulare su cui riceverai il numero di iscrizione e allega un documento di identità in corso di validità, quindi clicca su **"Invia richiesta"**.

NON AVENDO ANCORA REGISTRATO IL CANALE SICURO (EMAIL O SMS) PER L'INVIO DELL'OTP, DOVRAI UTILIZZARE IL METODO STANDARD PER IL RECUPERO PASSWORD CHE PREVEDE L'INSERIMENTO DEL CODICE FISCALE E DEL NUMERO DI ISCRIZIONE

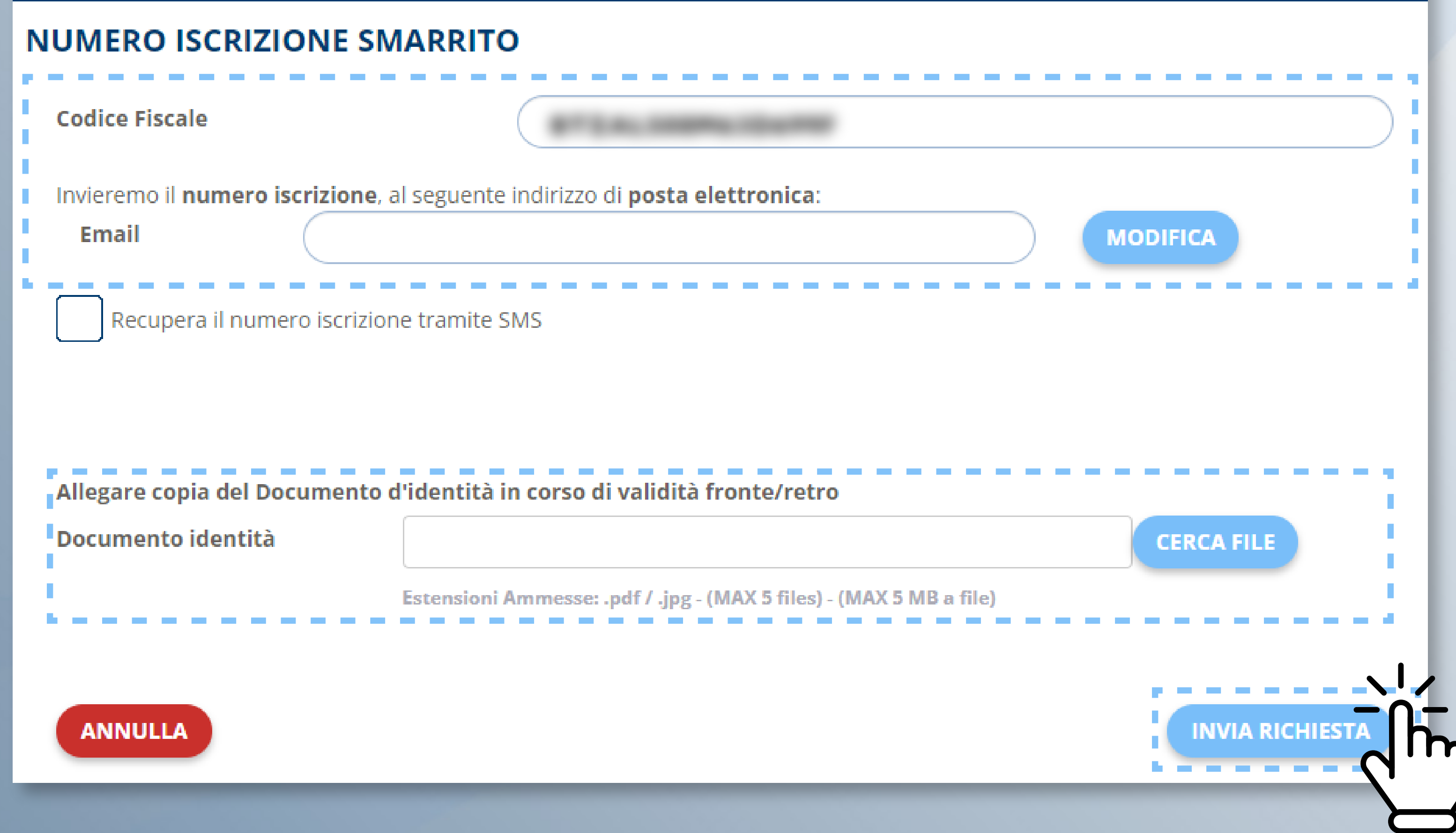

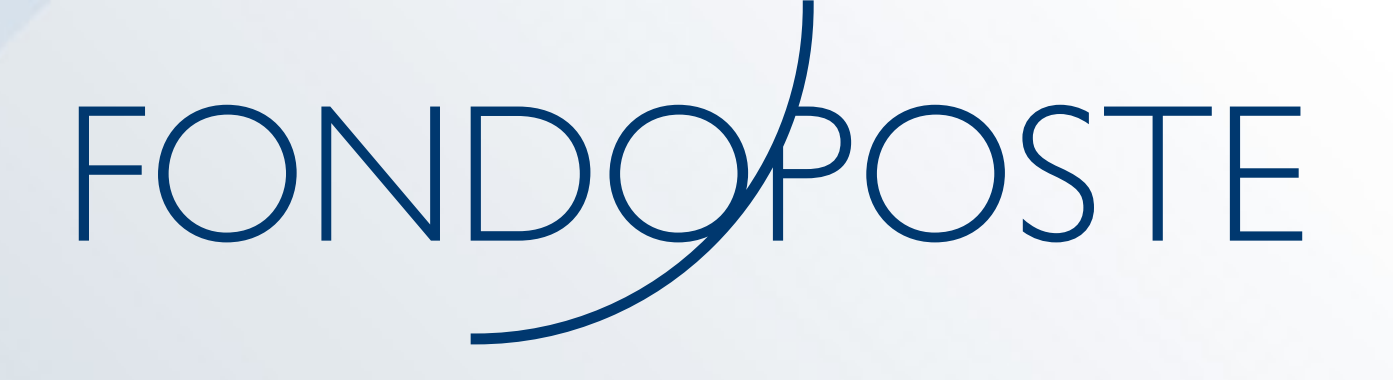

### **COME RECUPERARE IL NUMERO DI ISCRIZIONE STEP 3**

Una volta terminata la verifica, riceverai una comunicazione con il numero di iscrizione al recapito indicato. Potrai quindi proseguire con la procedura di recupero della password.

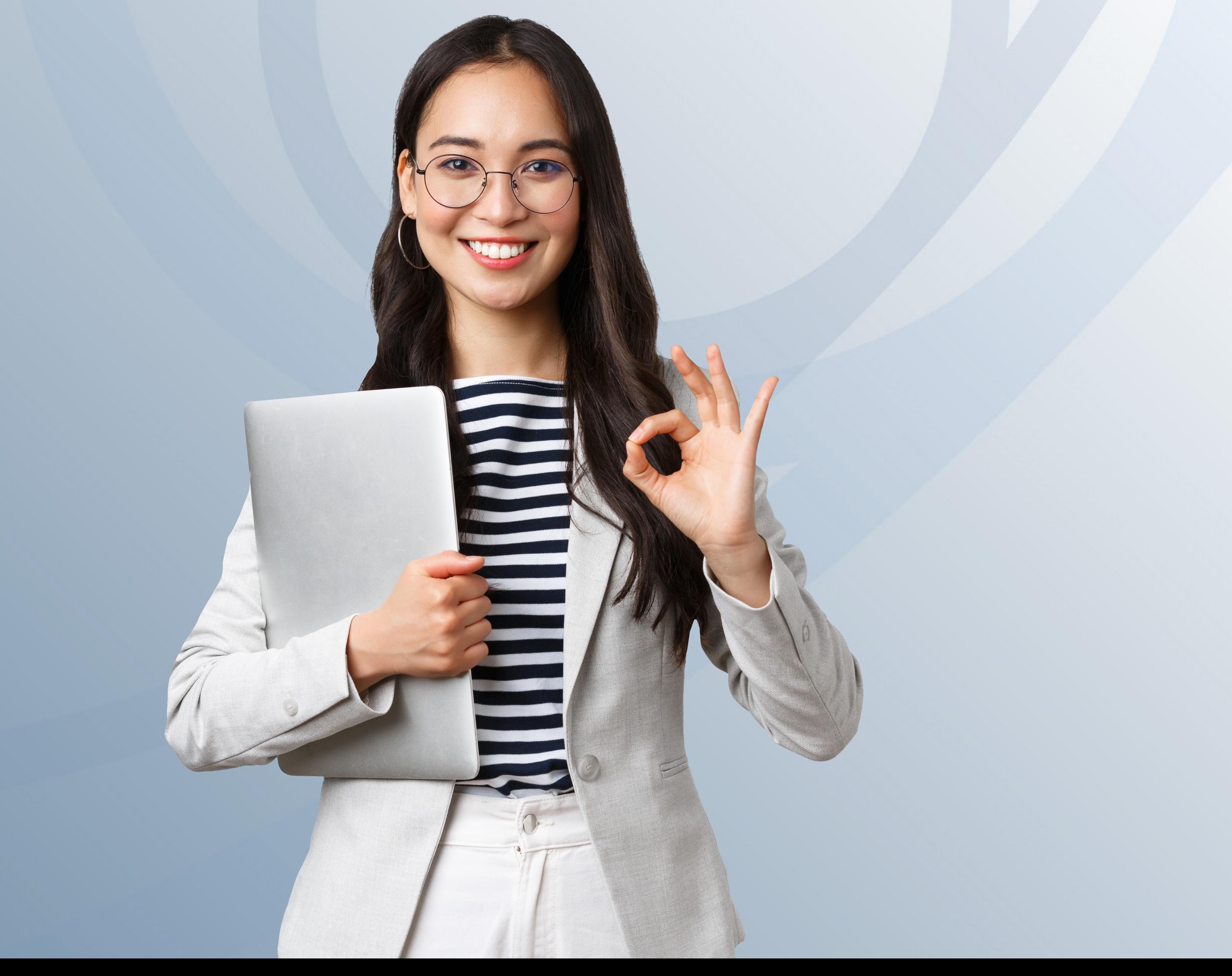

# FONDOPOSTE

Maggiori informazioni su: www.fondoposte.it

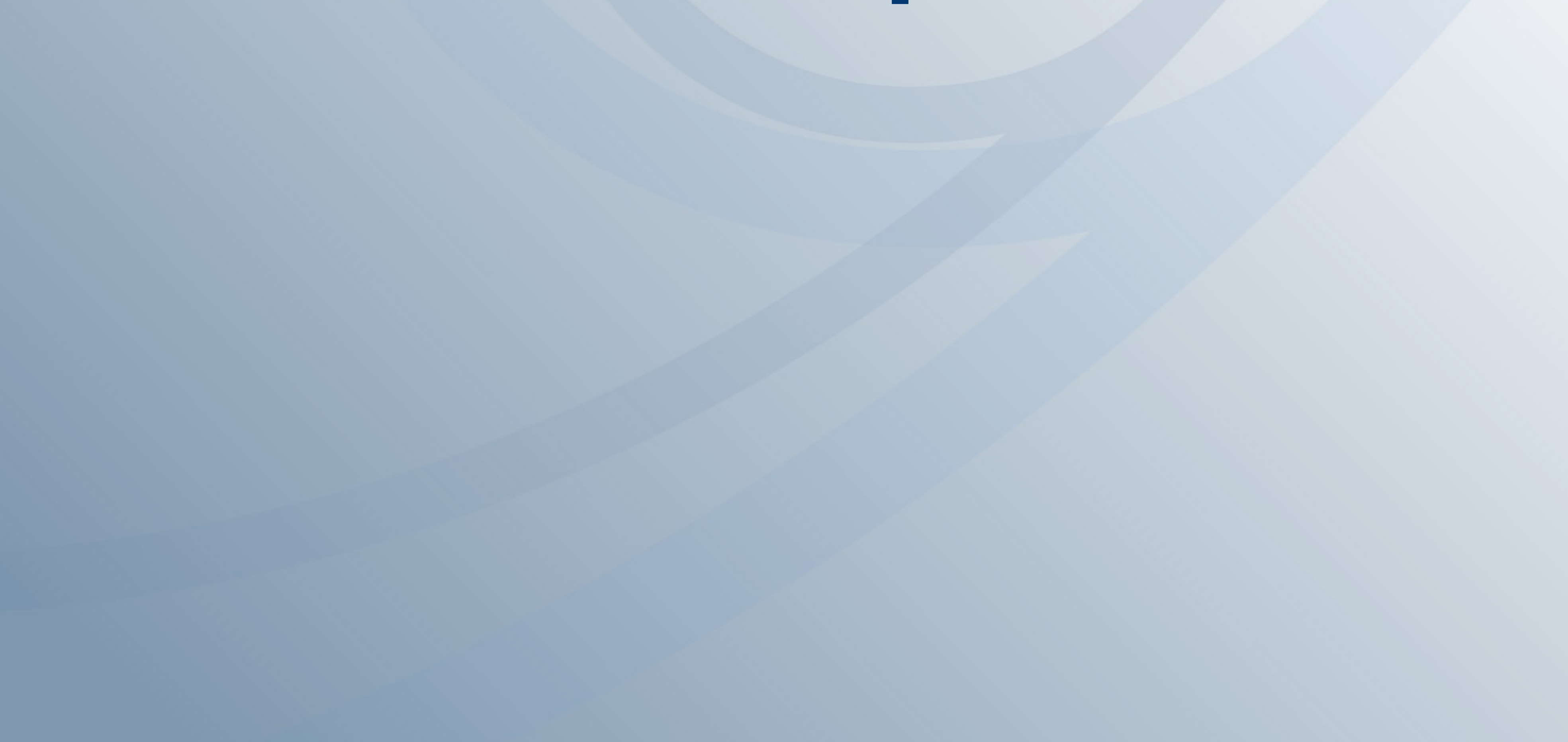